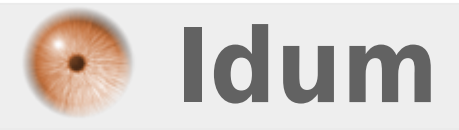

# **Routage OSPF avec authentification MD5 >>> Authentication message-digest**

**Description :**

**Le but de ce cours n'est pas de vous apprendre à configurer un réseau routé via le protocole OSPF. Le but est de vous apprendre à configurer l'authentification MD5 sur le protocole OSPF. L'authentification va permettre d'éviter qu'un routeur indésirable vienne perturber vos messages OSPF et les tables de routages de votre réseau.**

#### **Routage OSPF avec authentification MD5**

#### **>>> Authentication message-digest**

#### **Sommaire :**

I) Configuration des routeurs Routeur 1 Routeur 1-1-1 Routeur 1-1-2 Routeur 1-2-1 Routeur 1-2-2 Routeur 2 Routeur 2-1-1 Routeur 2-1-2 II) Configuration de l'authentification MD5 sur le routeur 1 III) Configuration de l'authentification MD5 sur le routeur 2

# **I) Configuration des routeurs**

Voici notre schéma :

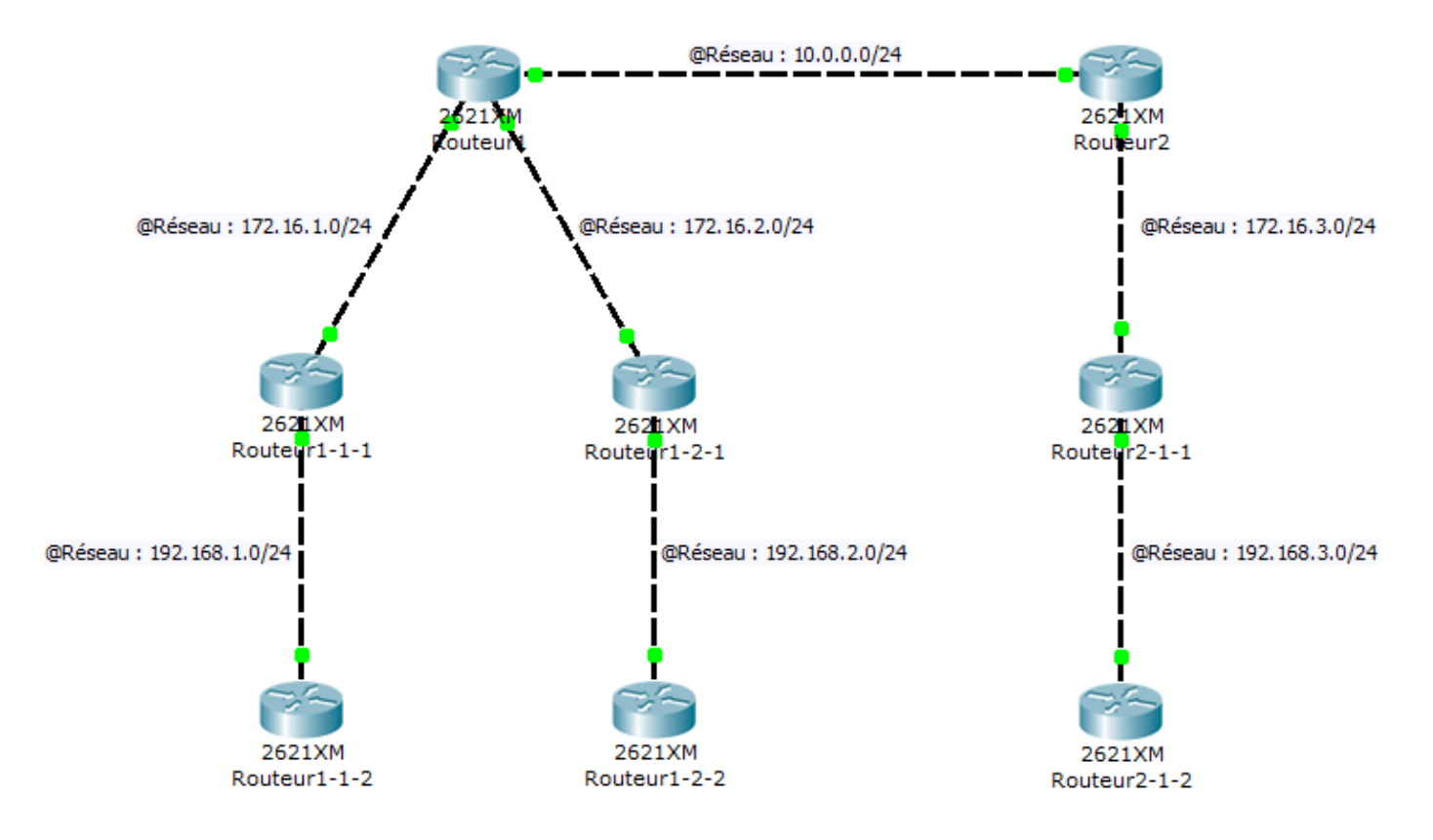

Nous commençons par configurer nos routeurs et le protocole OSPF :

### **1) Routeur 1**

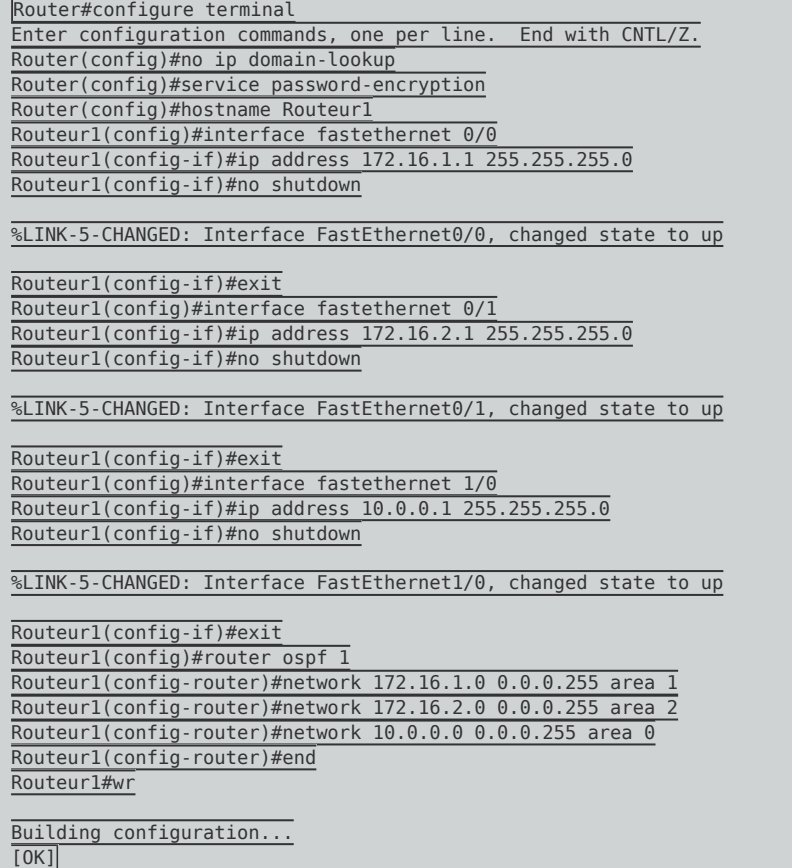

## **2) Routeur 1-1-1**

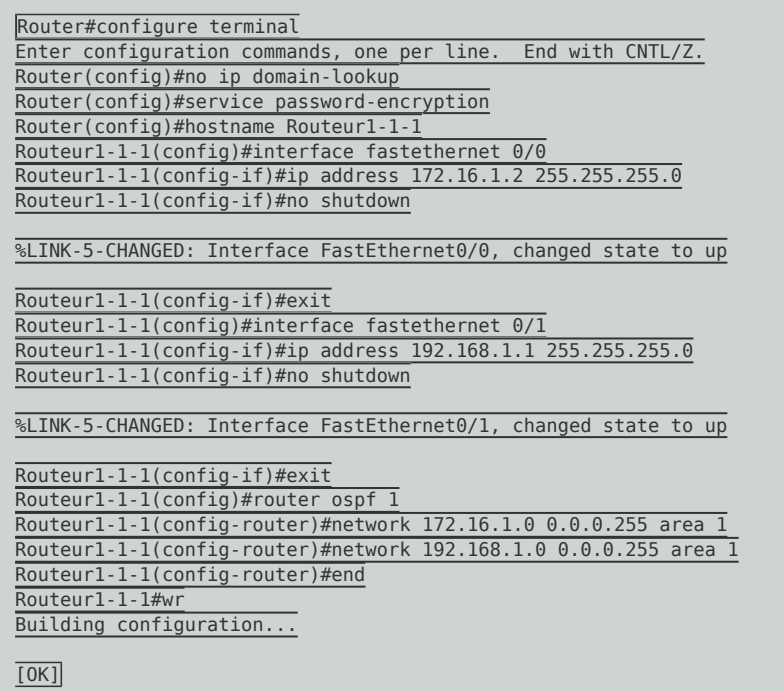

## **3) Routeur 1-1-2**

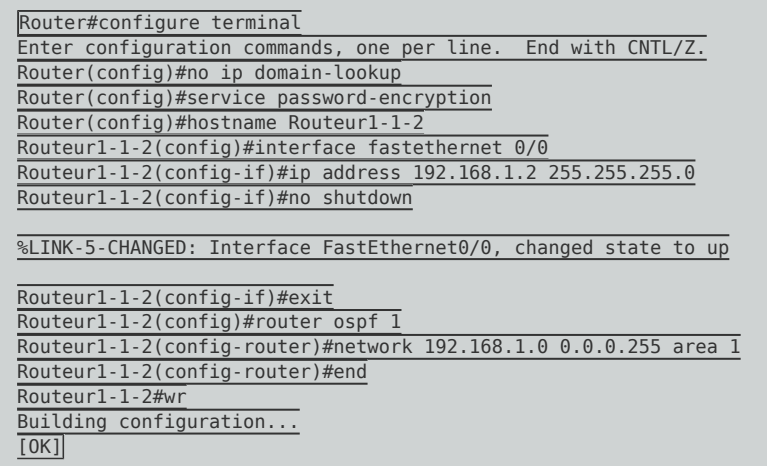

#### **4)Routeur 1-2-1**

Router#configure terminal Enter configuration commands, one per line. End with CNTL/Z. Router(config)#no ip domain-lookup Router(config)#service password-encryption Router(config)#hostname Routeur1-2-1 Routeur1-2-1(config)#interface fastethernet 0/0 Routeur1-2-1(config-if)#ip address 172.16.2.2 255.255.255.0 Routeur1-2-1(config-if)#no shutdown %LINK-5-CHANGED: Interface FastEthernet0/0, changed state to up Routeur1-2-1(config-if)#exit Routeur1-2-1(config)#interface fastethernet 0/1 Routeur1-2-1(config-if)#ip address 192.168.2.1 255.255.255.0 Routeur1-2-1(config-if)#no shutdown %LINK-5-CHANGED: Interface FastEthernet0/1, changed state to up Routeur1-2-1(config-if)#exit Routeur1-2-1(config)#router ospf 1 Routeur1-2-1(config-router)#network 172.16.2.0 0.0.0.255 area 2 Routeur1-2-1(config-router)#network 192.168.2.0 0.0.0.255 area 2 Routeur1-2-1(config-router)#end Routeur1-2-1#wr Building configuration...  $[OK]$ 

### **5) Routeur 1-2-2**

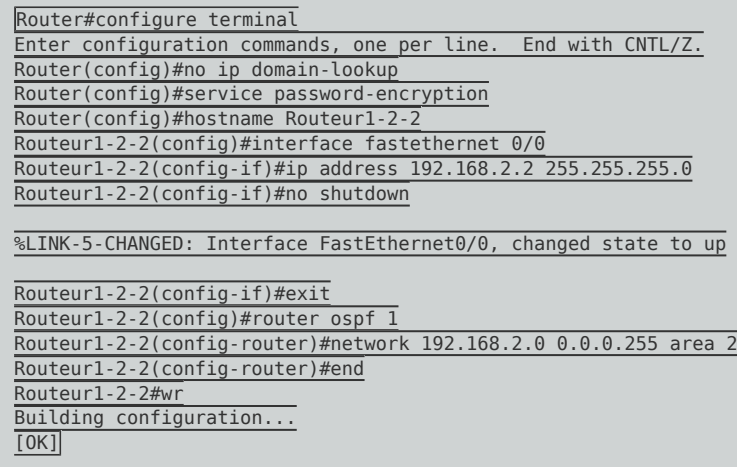

#### **6) Routeur 2**

Router#configure terminal Enter configuration commands, one per line. End with CNTL/Z. Router(config)#no ip domain-lookup Router(config)#service password-encryption Router(config)#hostname Routeur2 Routeur2(config)#interface fastethernet 0/0 Routeur2(config-if)#ip address 10.0.0.2 255.255.255.0 Routeur2(config-if)#no shutdown %LINK-5-CHANGED: Interface FastEthernet0/0, changed state to up Routeur2(config-if)#exit Routeur2(config)#interface fastethernet 0/1 Routeur2(config-if)#ip address 172.16.3.1 255.255.255.0 Routeur2(config-if)#no shutdown %LINK-5-CHANGED: Interface FastEthernet0/1, changed state to up Routeur2(config-if)#exit Routeur2(config)#router ospf 1 Routeur2(config-router)#network 172.16.3.0 0.0.0.255 area 3 Routeur2(config-router)#network 10.0.0.0 0.0.0.255 area 0 Routeur2(config-router)#end Routeur2#wr Building configuration...  $[OK]$ 

### **7) Routeur 2-1-1**

Router#configure terminal Enter configuration commands, one per line. End with CNTL/Z. Router(config)#no ip domain-lookup Router(config)#service password-encryption Router(config)#hostname Routeur2-1-1 Routeur2-1-1(config)#interface fastethernet 0/0 Routeur2-1-1(config-if)#ip address 172.16.3.2 255.255.255.0 Routeur2-1-1(config-if)#no shutdown %LINK-5-CHANGED: Interface FastEthernet0/0, changed state to up Routeur2-1-1(config-if)#exit Routeur2-1-1(config)#interface fastethernet 0/1 Routeur2-1-1(config-if)#ip address 192.168.3.1 255.255.255.0 Routeur2-1-1(config-if)#no shutdown %LINK-5-CHANGED: Interface FastEthernet0/1, changed state to up Routeur2-1-1(config-if)#exit Routeur2-1-1(config)#router ospf 1 Routeur2-1-1(config-router)#network 172.16.3.0 0.0.0.255 area 3 Routeur2-1-1(config-router)#network 192.168.3.0 0.0.0.255 area 3 Routeur2-1-1(config-router)#end Routeur2-1-1#wr Building configuration...  $[OK]$ 

#### **8) Routeur 2-1-2**

Router#configure terminal Enter configuration commands, one per line. End with CNTL/Z. Router(config)#no ip domain-lookup Router(config)#service password-encryption Router(config)#hostname Routeur2-1-2 Routeur2-1-2(config)#interface fastethernet 0/0 Routeur2-1-2(config-if)#ip address 192.168.3.2 255.255.255.0 Routeur2-1-2(config-if)#no shutdown

%LINK-5-CHANGED: Interface FastEthernet0/0, changed state to up

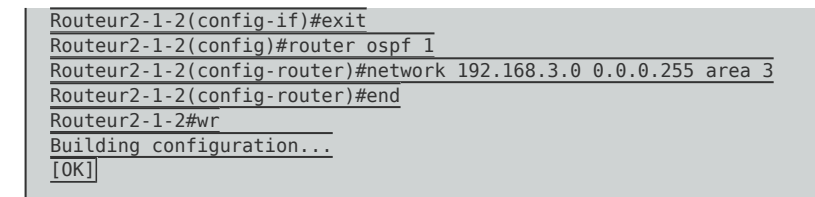

Notre réseau est configuré. Ensuite on regarde la table de routage du routeur 1 pour vérifier que la configuration fonctionne correctement :

Routeur1#show ip route

```
Codes: C - connected, S - static, I - IGRP, R - RIP, M - mobile, B - BGP
       D - EIGRP, EX - EIGRP external, O - OSPF, IA - OSPF inter area
       N1 - OSPF NSSA external type 1, N2 - OSPF NSSA external type 2
       E1 - OSPF external type 1, E2 - OSPF external type 2, E - EGP
       i - IS-IS, L1 - IS-IS level-1, L2 - IS-IS level-2, ia - IS-IS inter area
       * - candidate default, U - per-user static route, o - ODR
       P - periodic downloaded static route
```
Gateway of last resort is not set

```
10.0.0.0/24 is subnetted, 1 subnets
C
       10.0.0.0 is directly connected, FastEthernet1/0
     172.16.0.0/24 is subnetted, 3 subnets
C
       172.16.1.0 is directly connected, FastEthernet0/0
       172.16.2.0 is directly connected, FastEthernet0/1
C
       172.16.3.0 [110/2] via 10.0.0.2, 00:01:17, FastEthernet1/0
O IA
    192.168.1.0/24 [110/2] via 172.16.1.2, 00:01:12, FastEthernet0/0
\circ192.168.2.0/24 [110/2] via 172.16.2.2, 00:01:07, FastEthernet0/1
\circO IA 192.168.3.0/24 [110/3] via 10.0.0.2, 00:01:17, FastEthernet1/0
```
Comme on peut le voir tous nos réseaux sont présents.

On vérifie maintenant sur la table de routage du routeur 2 :

Routeur2#show ip route

```
Codes: C - connected, S - static, I - IGRP, R - RIP, M - mobile, B - BGP
       D - EIGRP, EX - EIGRP external, O - OSPF, IA - OSPF inter area
       N1 - OSPF NSSA external type 1, N2 - OSPF NSSA external type 2
       E1 - OSPF external type 1, E2 - OSPF external type 2, E - EGP
       i - IS-IS, L1 - IS-IS level-1, L2 - IS-IS level-2, ia - IS-IS inter area
       * - candidate default, U - per-user static route, o - ODR
       P - periodic downloaded static route
Gateway of last resort is not set
     10.0.0.0/24 is subnetted, 1 subnets
       10.0.0.0 is directly connected, FastEthernet0/0
c
     172.16.0.0/24 is subnetted, 3 subnets
       172.16.1.0 [110/2] via 10.0.0.1, 00:01:36, FastEthernet0/0
O IA
       172.16.2.0 [110/2] via 10.0.0.1, 00:01:36, FastEthernet0/0
O IA
        172.16.3.0 is directly connected, FastEthernet0/1
0 IA 192.168.1.0/24 [110/3] via 10.0.0.1, 00:01:36, FastEthernet0/0
O IA 192.168.2.0/24 [110/3] via 10.0.0.1, 00:01:36, FastEthernet0/0
     192.168.3.0/24 [110/2] via 172.16.3.2, 00:01:41, FastEthernet0/1
```
Tout comme la table de routage précédente, tous nos réseaux sont présent.

# **II) Configuration de l'authentification MD5 sur le routeur 1**

On active l'authentification md5 sur le protocole de routage OSPF de notre routeur 1, plus précisément sur la zone 0 :

```
Routeur1#configure terminal
Enter configuration commands, one per line. End with CNTL/Z.
Routeur1(config)#interface fastethernet 1/0
Routeur1(config-if)#ip ospf message-digest-key 1 md5 aqw
Routeur1(config-if)#exit
Routeur1(config)#router ospf 1
Routeur1(config-router)#area 0 authentication message-digest
Routeur1(config-router)#end
Routeur1#wr
```
L'authentification OSPF s'active sur l'interface connectée au réseau que l'on souhaite sécurisé. Dans notre cas nous souhaitons sécuriser la connexion sur area 0 entre l'interface fa1/0 du routeur1 et l'interface fa0/0 du routeur 2. Nous tapons donc la commande "ip ospf message-digest-key 1 md5 aqw" sur notre interface fa1/0 (aqw étant notre mot de passe). Nous configurons ensuite le type d'authentification sur le routeur OSPF via la commande : "area 0 authentication message-digest".

Notre routeur 2 n'ayant pas l'authentification configurée, observons ce qu'il se passe dans la table de routage du routeur 1 :

Routeur1#show ip route

```
Codes: C - connected, S - static, I - IGRP, R - RIP, M - mobile, B - BGP
      D - EIGRP, EX - EIGRP external, O - OSPF, IA - OSPF inter area
      N1 - OSPF NSSA external type 1, N2 - OSPF NSSA external type 2
      E1 - OSPF external type 1, E2 - OSPF external type 2, E - EGP
      i - IS-IS, L1 - IS-IS level-1, L2 - IS-IS level-2, ia - IS-IS inter area
       * - candidate default, U - per-user static route, o - ODR
       P - periodic downloaded static route
Gateway of last resort is not set
    172.16.0.0/24 is subnetted, 2 subnets
c
      172.16.1.0 is directly connected, FastEthernet0/0
c
      172.16.2.0 is directly connected, FastEthernet0/1
\circ192.168.1.0/24 [110/2] via 172.16.1.2, 00:23:01, FastEthernet0/0
\circ192.168.2.0/24 [110/2] via 172.16.2.2, 00:22:46, FastEthernet0/1
```
Nous observons que les routes des areas 1 et 2 sont présentes. Mais l'area 3 n'est pas dans la table. Si nous faisons un "debug ip ospf events" :

```
00:32:32: OSPF: Rev pkt from 10.0.0.2, FastEthernet1/0 : Mismatch Authenticatio
n type. Input packet specified type 0, we use type 2
```
On peut voir que notre routeur1 reçoit bien les messages du routeur 2 mais il les ignore car le routeur 2 ne lui envoie pas d'authentification.

# **III) Configuration de l'authentification MD5 sur**

# **le routeur 2**

On active l'authentification md5 sur le protocole de routage OSPF de notre routeur 2 :

```
Routeur2#configure terminal
Enter configuration commands, one per line. End with CNTL/Z.
Routeur2(config)#interface fastethernet 0/0
Routeur2(config-if)#ip ospf message-digest-key 1 md5 aqw
Routeur2(config-if)#exit
Routeur2(config)#router ospf 1
Routeur2(config-router)#area 0 authentication message-digest
Routeur2(config-router)#end
Routeur2#wr
```
Voilà la configuration est terminée, observons maintenant :

Sur notre routeur 1 :

Routeur1#show ip route

```
Codes: C - connected, S - static, I - IGRP, R - RIP, M - mobile, B - BGP
      D - EIGRP. EX - EIGRP external. O - OSPF. IA - OSPF inter area
      N1 - OSPF NSSA external type 1, N2 - OSPF NSSA external type 2
      E1 - OSPF external type 1, E2 - OSPF external type 2, E - EGP
      i - IS-IS, L1 - IS-IS level-1, L2 - IS-IS level-2, ia - IS-IS inter area
       * - candidate default, U - per-user static route, o - ODR
      P - periodic downloaded static route
```
Gateway of last resort is not set

```
10.0.0.0/24 is subnetted, 1 subnets
C
       10.0.0.0 is directly connected, FastEthernet1/0
     172.16.0.0/24 is subnetted, 3 subnets
C
       172.16.1.0 is directly connected, FastEthernet0/0
        172.16.2.0 is directly connected, FastEthernet0/1
c
       172.16.3.0 [110/2] via 10.0.0.2, 00:00:58, FastEthernet1/0
O IA
     192.168.1.0/24 [110/2] via 172.16.1.2, 00:37:36, FastEthernet0/0
\circ192.168.2.0/24 [110/2] via 172.16.2.2, 00:37:21, FastEthernet0/1
\circO IA 192.168.3.0/24 [110/3] via 10.0.0.2, 00:00:58, FastEthernet1/0
```
Sur notre routeur 2 :

Routeur2#show ip route

```
Codes: C - connected, S - static, I - IGRP, R - RIP, M - mobile, B - BGP
      D - EIGRP, EX - EIGRP external, O - OSPF, IA - OSPF inter area
      N1 - OSPF NSSA external type 1, N2 - OSPF NSSA external type 2
       E1 - OSPF external type 1, E2 - OSPF external type 2, E - EGP
       i - IS-IS, L1 - IS-IS level-1, L2 - IS-IS level-2, ia - IS-IS inter area
       * - candidate default, U - per-user static route, o - ODR
       P - periodic downloaded static route
Gateway of last resort is not set
     10.0.0.0/24 is subnetted, 1 subnets
\mathbf c10.0.0.0 is directly connected, FastEthernet0/0
     172.16.0.0/24 is subnetted, 3 subnets
O IA
      172.16.1.0 [110/2] via 10.0.0.1, 00:00:14, FastEthernet0/0
       172.16.2.0 [110/2] via 10.0.0.1, 00:00:14, FastEthernet0/0
O IA
       172.16.3.0 is directly connected, FastEthernet0/1
c
O IA 192.168.1.0/24 [110/3] via 10.0.0.1, 00:00:14, FastEthernet0/0
O IA 192.168.2.0/24 [110/3] via 10.0.0.1, 00:00:14, FastEthernet0/0
     192.168.3.0/24 [110/2] via 172.16.3.2, 00:00:12, FastEthernet0/1
\Omega
```
Les deux tables de routage sont complètes, donc l'authentification a bien fonctionné.

**18 novembre 2010 -- N.Salmon -- article\_191.pdf**

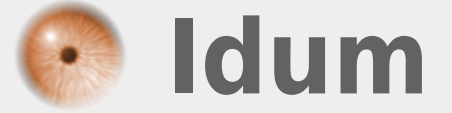